# FORGOT YOUR MYED PASSWORD?

### STEP 1

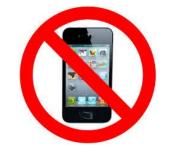

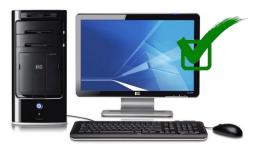

DO NOT USE YOUR CELL PHONE!

**USE A COMPUTER!** 

#### STEP 2

- 1. GO TO MYED BC
- 2. LOGIN ID YOUR STUDENT NUMBER
- 3. CLICK "I FORGOT MY PASSWORD".
- 4. MYED WILL EMAIL YOU A <u>NEW</u> TEMPORARY PASSWORD

|         | MyEducation BC Prod 8   |
|---------|-------------------------|
| ogin ID | )                       |
| You     | ır Student Number       |
| asswo   | rd<br>Personal Password |
| Your    | rersonar russword       |
| Your    | I forgot my passwor     |

# STEP 3

- 1. LOGIN TO THE EMAIL THAT YOU REGISTERED YOUR MYED ACCOUNT WITH
- 2. YOU WILL SEE AN EMAIL FROM "SYS ADMIN"
- 3. THIS EMAIL WILL HAVE YOUR TEMPORARY PASSWORD. DO NOT CUT AND PASTE.

# STEP 4

- 1. GO TO MYED BC
- 2. YOUR LOGIN ID IS YOUR STUDENT NUMBER
- 3. TYPE IN YOUR <u>NEW</u> TEMPORARY PASSWORD <u>SLOWLY</u>!

| MyEducatio           | on BC Prod 14 |
|----------------------|---------------|
| Login ID             |               |
| Your Stude           | ent Number    |
|                      |               |
| Password<br>Temporar | y Password    |
|                      | y Password    |

## STEP 5

- 1. MYED WILL ASK YOU TO CHOOSE A NEW PASSWORD
- 2. <u>READ EXACTLY</u> HOW MYED WANTS YOU TO PUT IN YOUR NEW PASSWORD!
- 3. SLOWLY TYPE IN YOUR NEW PASSWORD!
- 4. WRITE YOUR NEW PASSWORD DOWN & KEEP IN A SAFE PLACE!
- 5. WE STRONGLY SUGGEST THAT YOU USE YOUR MOTHER'S NAME, *#*, AND 111.
- 6. THIS PASSWORD IS ONLY GOOD FOR 90 DAYS. NEXT TIME USE YOUR MOTHER'S NAME, # AND 222

#### Criteria to reset a new Password must be followed:

- 8 minimum, 14 maximum characters
- 1 capital letter, 1 lowercase letter
- 1 number
- 1 special symbol or character: # or \$ or ! or @
- Your password cannot contain, first name, middle name, last name, date of birth, personal id or sequential letters or numbers
- Samples of acceptable password: Mother#111, Father\$22